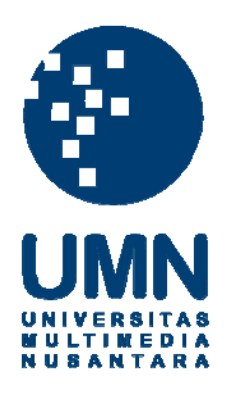

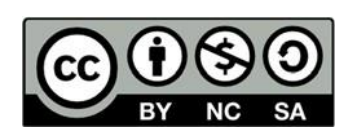

# **Hak cipta dan penggunaan kembali:**

Lisensi ini mengizinkan setiap orang untuk menggubah, memperbaiki, dan membuat ciptaan turunan bukan untuk kepentingan komersial, selama anda mencantumkan nama penulis dan melisensikan ciptaan turunan dengan syarat yang serupa dengan ciptaan asli.

# **Copyright and reuse:**

This license lets you remix, tweak, and build upon work non-commercially, as long as you credit the origin creator and license it on your new creations under the identical terms.

#### **BAB III**

## **PELAKSANAAN KERJA MAGANG**

#### **3.1 Kedudukan dan Koordinasi**

Praktik kerja magang dilakukan di Divisi Projects & Web Lead Indonesia pada PT Quantum Inventions Indonesia sebagai Developer Intern di bawah pengawasan secara langsung oleh Bapak Yoshua Butarbutar selaku Kepala Divisi Projects & Web Lead Indonesia. Koordinasi dengan supervisor dilakukan secara tatap muka di kantor dan laporan progress dilakukan setiap ada penambahan fitur dan progress aplikasi diberi penilaian dan saran. Bapak Yoshua hadir di kantor untuk memantau project, tetapi terkadang tidak dapat hadir karena ada pertemuan dengan *client* di luar kantor. Apabila supervisor tidak dapat hadir di kantor, laporan perkembangan project dilakukan keesokan harinya. Laporan update kerja magang dilakukan setiap aplikasi bertambah 1 fitur dan siap dilakukan testing, serta siap untuk direvisi. Laporan update kerja magang ini dilaporkan kepada supervisor. Setelah laporan dilakukan, supervisor akan memberikan feedback dari update dan memberikan arahan untuk perkembangan aplikasi selanjutnya.

## **3.2 Tugas yang Dilakukan**

Selama periode magang yang dilaksanakan selama 4 bulan, tugas yang diberikan adalah membuat sebuah aplikasi peminjaman kendaraan kantor yang digunakan PT Quantum Inventions Indonesia untuk mencatat dan mendata penggunaan kendaraan kantor menggunakan IONIC. Waktu pelaksanaan kerja magang dapat dilihat pada Tabel 3.1.

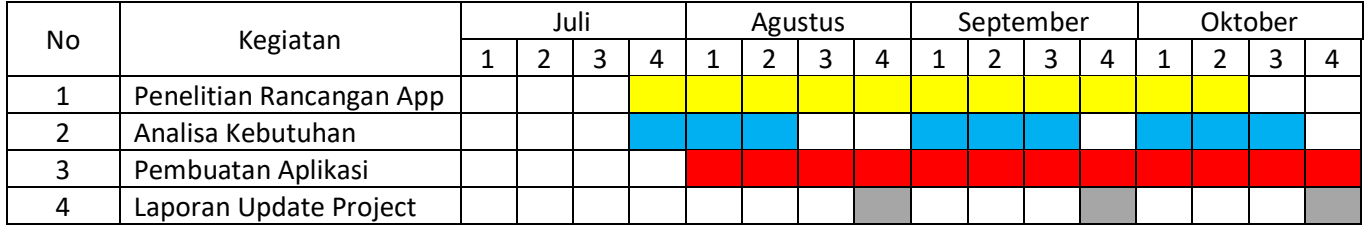

# Tabel 3.1 Gantt Chart Pelaksanaan Kerja Magang

Tabel 3.2 menunjukkan kegiatan-kegiatan yang dilakukan selama praktik kerja magang berlangsung. Praktik kerja magang berlangsung selama 13 minggu, mulai dari 29 Juli 2019 hingga 31 Oktober 2019. Kegiatan yang dilakukan tiap minggunya adalah sebagai berikut.

| Minggu ke-     | Kegiatan                                                   |
|----------------|------------------------------------------------------------|
|                | Tanda tangan kontrak kerja magang.                         |
|                | Pengenalan tentang perusahaan.                             |
|                | Pembahasan project kerja magang.<br>3.                     |
| $\overline{2}$ | Membiasakan diri dengan lingkungan kerja.                  |
|                | Melanjutkan progress project magang.                       |
|                | Mempelajari bahasa pemrograman untuk project magang.<br>3. |
| 3              | Membuat rancangan aplikasi sesuai user requirement.        |
|                | Membuat prototype dari aplikasi carpool.                   |
|                | Pembahasan fitur-fitur pada aplikasi carpool.<br>3.        |

Tabel 3.2 Kegiatan Perkembangan Aplikasi Carpool

| Minggu ke-     | Kegiatan                                                       |  |  |
|----------------|----------------------------------------------------------------|--|--|
| $\overline{4}$ | Melanjutkan perancangan aplikasi carpool.<br>1.                |  |  |
|                | Diskusi database yang digunakan untuk aplikasi carpool.<br>2.  |  |  |
|                | 3.<br>Menyelesaikan prototype yang dibuat.                     |  |  |
| 5              | Koneksi database firebase ke aplikasi carpool.<br>1.           |  |  |
|                | Penambahan fitur order pada aplikasi carpool.<br>2.            |  |  |
| 6              | Penambahan fitur register pada aplikasi carpool.<br>1.         |  |  |
|                | Penambahan fitur login pada aplikasi carpool.<br>2.            |  |  |
|                | 3.<br>Authentikasi database dengan login dan register.         |  |  |
| 7              | Laporan progress project magang kepada supervisor dan<br>1.    |  |  |
|                | melakukan revisi.                                              |  |  |
|                | Melanjukan fitur order pada aplikasi carpool.<br>2.            |  |  |
|                | Perbaikan error dan bug pada aplikasi carpool.<br>3.           |  |  |
| 8              | 1.<br>Analisis fitur tambahan untuk project <i>carpool</i> .   |  |  |
|                | Melanjutkan fitur order pada aplikasi carpool.<br>2.           |  |  |
|                | Melanjutkan fitur order pada aplikasi carpool.<br>1.           |  |  |
| 9              | Penambahan fitur order details pada aplikasi carpool.<br>2.    |  |  |
|                | 3.<br>Laporan progress project magang kepada supervisor dan    |  |  |
|                | melakukan revisi.                                              |  |  |
| 10             | Menyelesaikan fitur order pada aplikasi carpool.<br>1.         |  |  |
|                | Menambahkan search dengan Google Search API pada fitur<br>2.   |  |  |
|                | order aplikasi carpool.                                        |  |  |
| 11             | Menyelesaikan fitur order details pada aplikasi carpool.<br>1. |  |  |
|                | Melanjutkan penambahan Google Search API.<br>2.                |  |  |
| 12             | Memperbaiki penggunaan Google Search API pada aplikasi<br>1.   |  |  |
|                | carpool.                                                       |  |  |
|                | Memperbaiki error dan bug yang muncul.<br>2.                   |  |  |
| 13             | Laporan hasil aplikasi carpool kepada supervisor.<br>1.        |  |  |
|                | Pengumpulan hasil project kepada supervisor.<br>2.             |  |  |

Tabel 3.2 Kegiatan Perkembangan Aplikasi Carpool (Lanjutan)

Tabel 3.2 menjelaskan perkembangan aplikasi tiap minggunya. Minggu pertama dan kedua adalah waktu pembiasaan diri dengan lingkungan kerja dan pembahasan project magang. Pembahasan project magang tersebut adalah pembuatan *user requirement* dan juga pembahasan gambaran besar dari project magang ini.

Lalu dilanjutkan dengan membuat prototype dari project magang pada minggu ketiga dan keempat. Pada minggu ketiga ini dibahas fitur-fitur yang akan ditambahkan ke dalam project magang. Pembahasan tentang database dilakukan pada minggu keempat dan firebase database dipilih sebagai database yang digunakan pada aplikasi project magang ini. Untuk pembuatan firebase database ini juga dibuat Gmail baru untuk perusahaan.

Pada minggu kelima dan keenam dibangun fitur *login* dan *register* yang terautentikasi dengan firebase database. Data dari *login* dan *register* ini ditambahkan ke dalam autentikasi dan dibuat tabel users yang baru pada firebase serta disimpan sesuai dengan data yang diisi oleh user tersebut.

Pada minggu ketujuh hingga minggu kesembilan dilakukan penambahan fitur *order* pada aplikasi carpool. Pada fitur *order* ini terdapat form untuk melakukan *order* dan penambahan form ke dalam firebase database. Form yang diisi oleh user akan ditambahkan ke dalam firebase database di dalam tabel orders dan kemudian disimpan.

Setelah fitur order dapat dijalankan, dilakukan pengerjaan fitur *order details* pada minggu kesembilan hingga minggu kesebelas. Fitur *order details* ini adalah fitur yang menampilkan data-data pada tabel orders dari firebase database. Data-data yang terdapat dari tabel orders kemudian akan dipanggil dan ditampilkan pada halaman *order details* ini secara list berdasarkan id orders tersebut.

Kemudian pada minggu kesebelas ini juga dibuat rancangan untuk menambahkan Google Search API untuk ditambahkan pada fitur *order* yakni pada pickup\_location dan destination. Fitur Google Search API ini dapat dipanggil namun tidak dapat dijalankan karena dibutuhkan lisensi dari Google sendiri yang harus dibeli. Kemudian dari minggu kesebelas hingga minggu ketiga belas tugas yang dilakukan adalah mencari dan memperbaiki *bug* dan *error* yang muncul pada aplikasi carpool dan menyerahkan aplikasi carpool kepada supervisor.

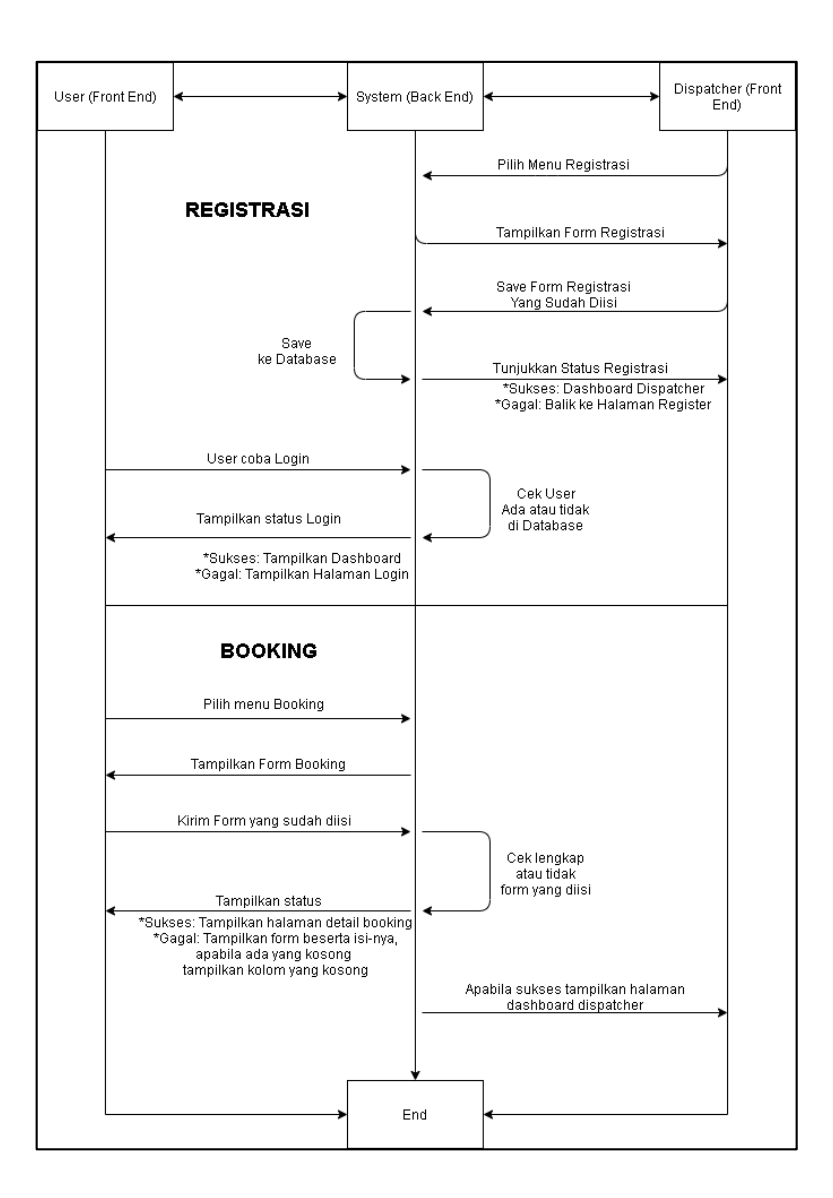

Gambar 3.1 Activity Diagram dari Aplikasi Carpool

Activity Diagram pada Gambar 3.1 adalah project praktik kerja magang pada PT Quantum Inventions Indonesia. Berdasarkan activity diagram tersebut, aplikasi yang dirancang diminta agar dapat melakukan registrasi, login, dan booking. Data-data yang dikirim atau ditampilkan pada aplikasi juga disimpan dalam database. Serta aplikasi dapat melakukan authentikasi dan mengecek validitas data sebelum ditambahkan ke dalam database.

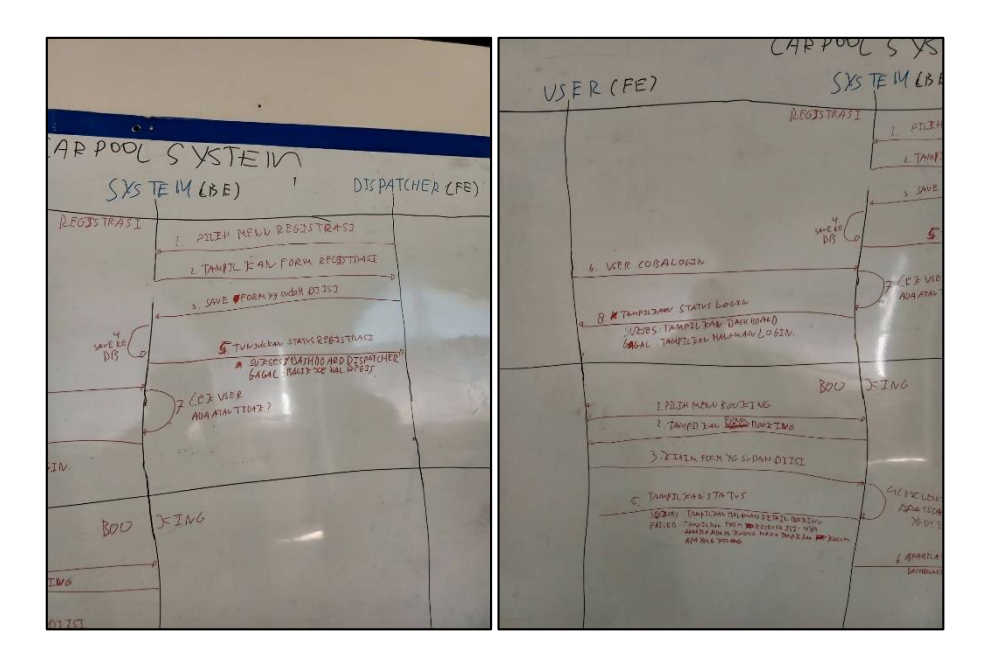

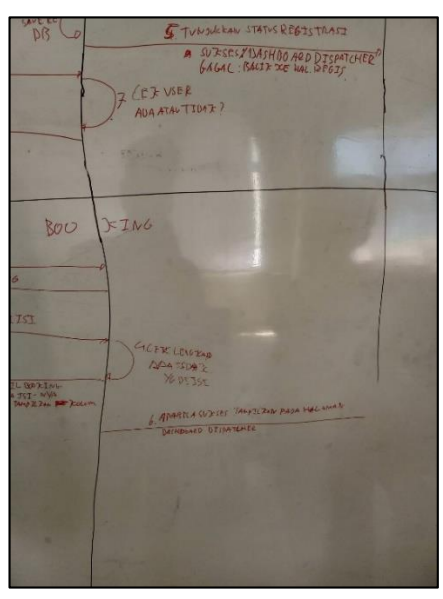

Gambar 3.2 Foto Activity Diagram dari Aplikasi Carpool

Gambar 3.2 adalah foto activity diagram dari aplikasi *carpool* yang diberikan dari supervisor untuk dikerjakan sebagai project praktik kerja magang. Activity diagram tersebut menjelaskan alur proses dari aplikasi *carpool* yang akan dibuat, mulai

dari proses *login* dan *register*, serta *order* dan penggunaan database pada aplikasi *carpool*.

#### **3.3 Uraian Pelaksanaan Kerja Magang**

## **3.3.1 Proses Pelaksanaan**

#### **A. User Requirements**

Berdasarkan activity diagram pada Gambar 3.1, *user requirements* untuk pembuatan aplikasi Carpool adalah sebagai berikut.

- a. User dapat melakukan registrasi pada aplikasi.
- b. User dapat melakukan login pada aplikasi.
- c. User dapat meminjam kendaraan kantor dengan mengisi form yang berisi nama, waktu, titik jemput, dan tujuan.
- d. User dapat melihat sejarah peminjaman kendaraan kantor dari user itu sendiri.
- e. User dapat mengetahui validitas form yang diisi pada aplikasi.

#### **B. Perancangan Aplikasi**

Rancangan aplikasi sesuai *user requirement* dapat dilihat dalam bentuk flowchart dari aplikasi untuk menunjukkan alur dari aplikasi *carpool*. Rancangan *user requirement* ini diawali dengan membuat flowchart aplikasi dan membuat pages-pages yang dibutuhkan dalam aplikasi. Pada pages-pages yang dibutuhkan ini juga dimasukkan rancangan fitur-fitur yang akan tersedia pada aplikasi. Halaman-halaman

dari aplikasi yang dibuat adalah *register, login, main, order,* dan *details order*. Untuk penyimpanan data dari aplikasi *carpool* ini, digunakan firebase yang menyimpan data *authentication, users,* dan *orders*.

*Main* adalah halaman utama yang ditampilkan setelah user melakukan *login*. Pada halaman *main* ini user dapat melakukan opsi untuk *order* atau melihat histori peminjaman pada *order details*. Pada halaman *main* ini juga user dapat melakukan logout dari aplikasi.

*Order* berfungsi untuk melakukan peminjaman kendaraan kantor dan menyimpan data-data pada form ke dalam *database*. User dapat mengisi form apabila ingin meminjam kendaraan kantor. Setelah form diisi dan data-data telah ditambahkan ke dalam *database*, *user* dapat melihat data-data yang telah diisi tersebut di halaman *details order.*

*Register* berfungsi untuk menambahkan *user* yang dapat digunakan untuk mengakses aplikasi *carpool*. *User* yang telah ditambahkan setelah melakukan *register* dapat mengedit *user data* itu sendiri, serta admin yang memiliki akses untuk menghapus *user* lain.

*Login* berfungsi untuk keamanan aplikasi agar tidak sembarang orang dapat mengakses dan menggunakan aplikasi. Fungsi lain dari login ini juga untuk menghindari kebocoran data dari pihak yang tidak bertanggung jawab yang ingin menggunakan aplikasi *carpool*.

*Order Details* berfungsi untuk melihat histori peminjaman-peminjaman yang telah dilakukan sebelumnya. Pada halaman *order details* ini juga ditampilkan detail peminjaman mulai dari nama, email, destinasi, lokasi jemput, hari, jam, dan deskripsi peminjaman.

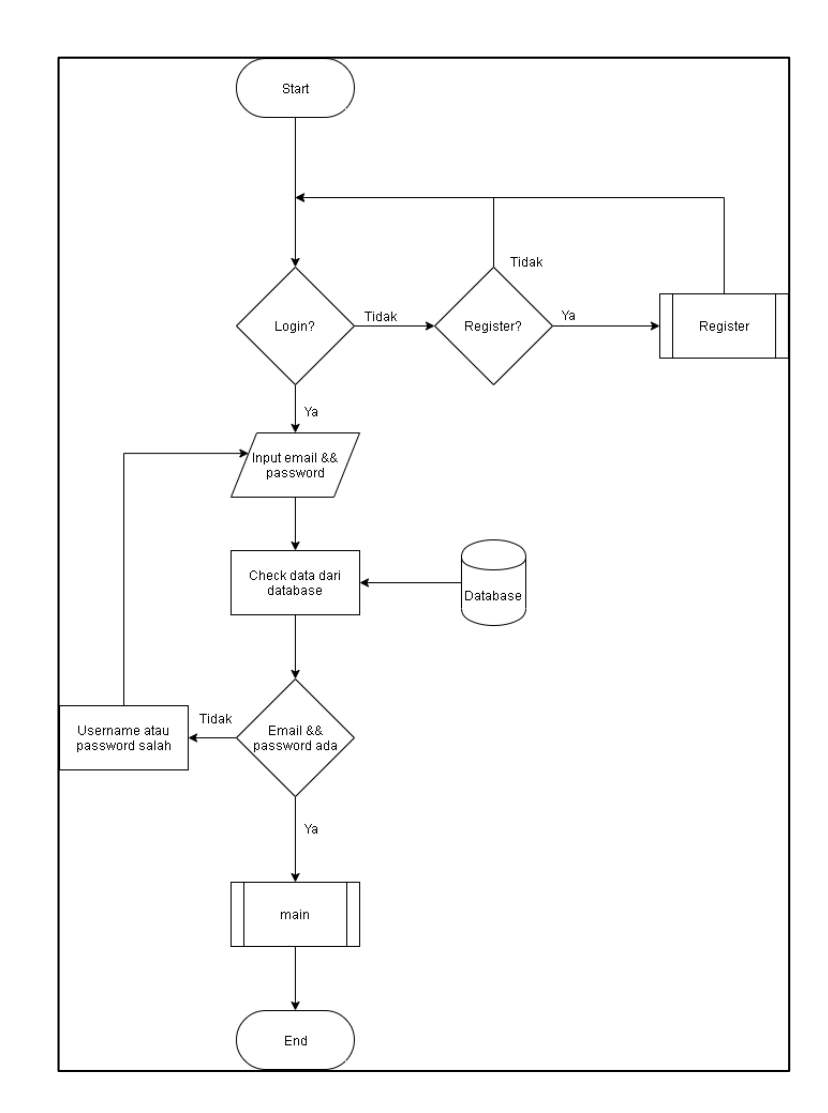

#### **B.1 Flowchart**

Gambar 3.3 Flowchart Login dari Aplikasi Carpool

Flowchart pada Gambar 3.3 adalah flowchart proses login pada aplikasi *carpool*. Pertama aplikasi akan meminta user untuk melakukan login terlebih dahulu sebelum mengakses aplikasi lebih lanjut, apabila user belum terdaftar maka user dapat melakukan register terlebih dahulu. Pada proses login maka user perlu menginput email dan password yang kemudian divalidasi dari database, apabila terverifikasi maka akan aplikasi akan berlanjut ke halaman main.

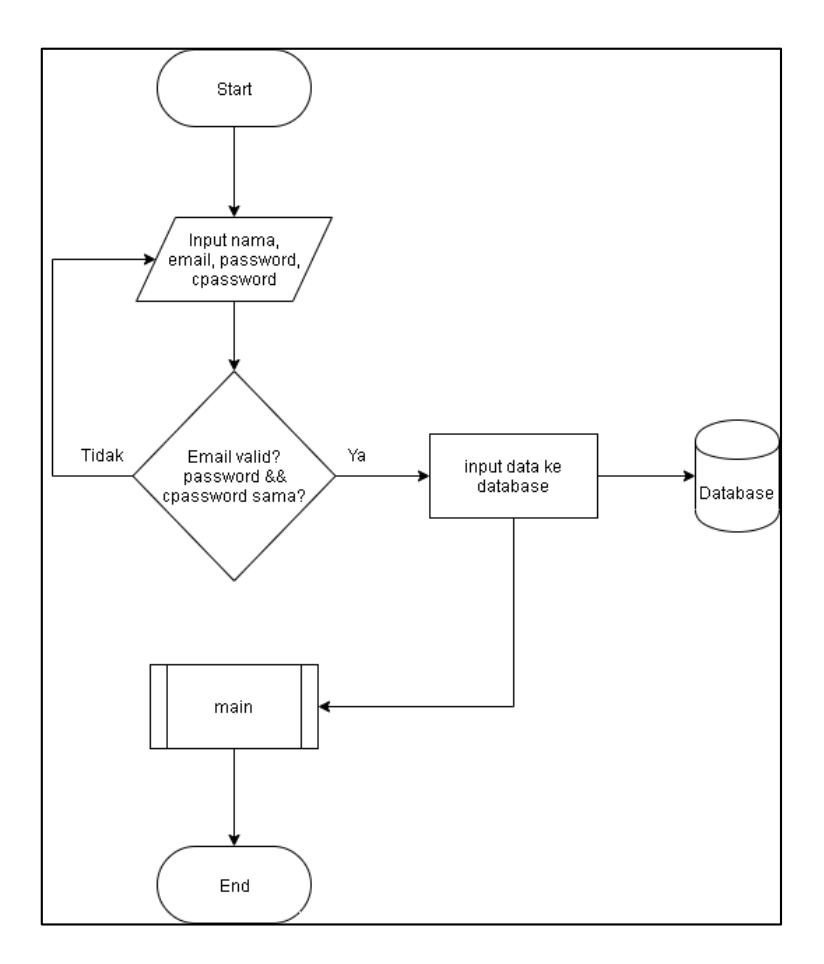

Gambar 3.4 Flowchart Register dari Aplikasi Carpool

Gambar 3.4 menunjukkan proses register yang membutuhkan input berupa nama, email, password, dan cpassword. Apabila data valid, maka data tersebut akan dimasukkan ke dalam database firebase dan user dapat menggunakan data yang sudah di register tadi. Setelah proses register selesai maka akan dikembalikan ke halaman login kembali.

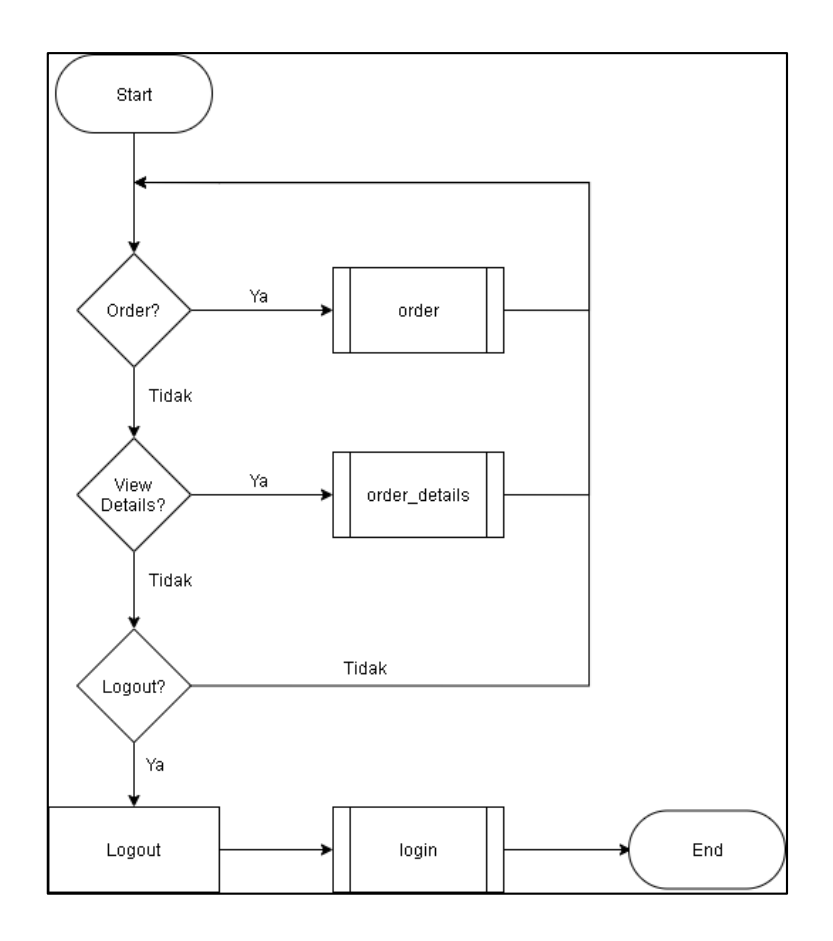

Gambar 3.5 Flowchart Main dari Aplikasi Carpool

Gambar 3.5 adalah flowchart proses pada halaman main aplikasi *carpool*. Terdapat 3 proses yang dapat dipilih untuk dijalankan pada halaman main ini, yaitu order, order\_details, dan logout. Proses order adalah proses untuk melakukan order untuk kendaraan, order\_details adalah proses untuk melihat histori order-order yang sudah dilakukan, dan logout untuk keluar dan kembali ke halaman login kembali.

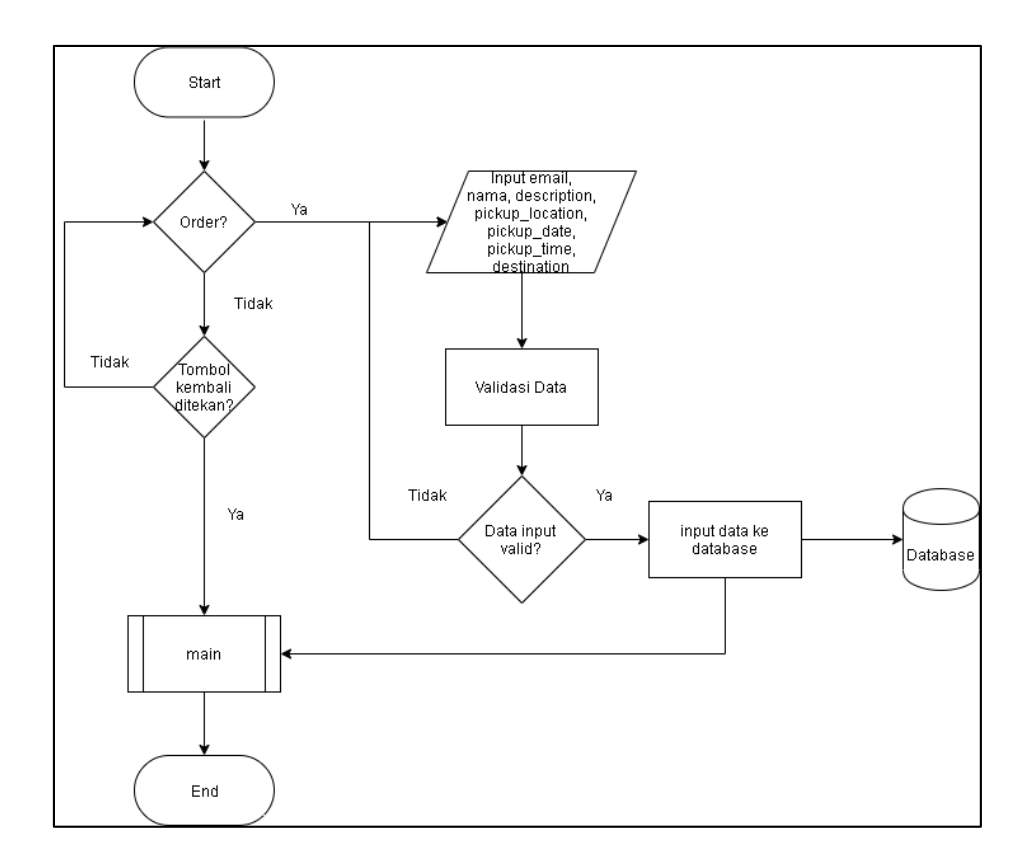

Gambar 3.6 Flowchart Order dari Aplikasi Carpool

Gambar 3.6 adalah proses order yang merupakan proses utama dari aplikasi *carpool*. Pada proses ini terdapat form yang perlu diisi, antara lain email, nama, description, pickup\_location, pickup\_date, pickup\_time, dan destination. Form yang sudah diisi dan valid akan dimasukkan ke dalam database yang kemudian dapat ditampilkan di halaman order\_details. Form yang dimasukkan ke dalam database akan dibuatkan id order yang baru dan berbeda-beda pada tabel orders. Setiap id tersebut berisi email, nama, description, pickup\_location, pickup\_date, pickup\_time, dan destination.

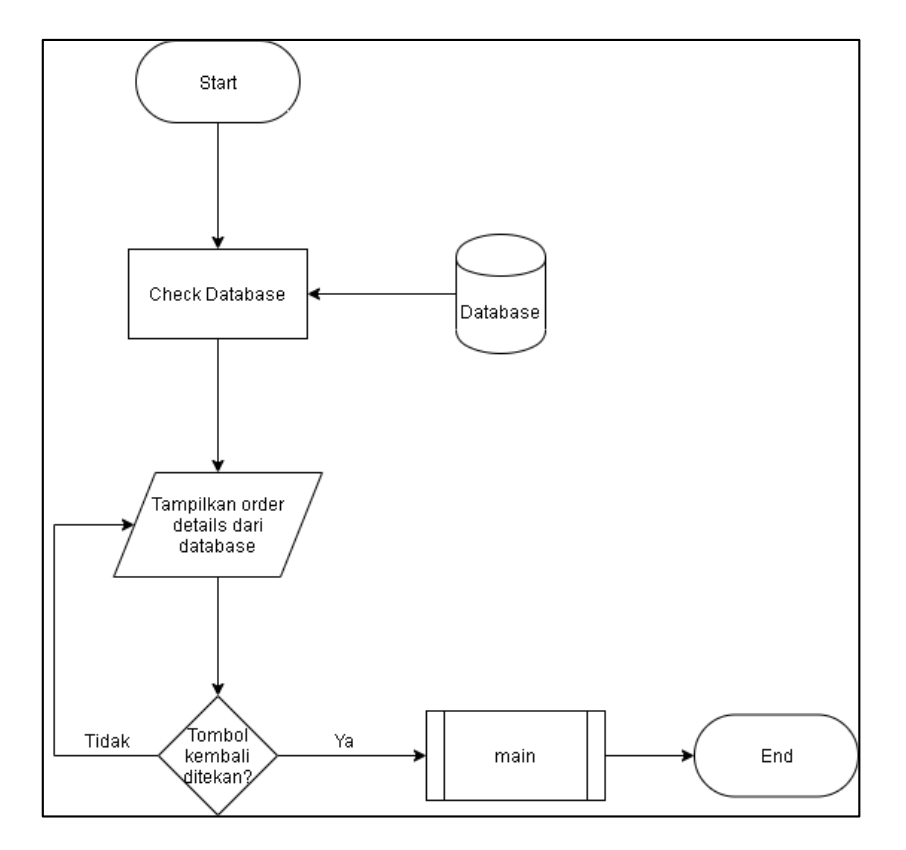

Gambar 3.7 Flowchart Order Details dari Aplikasi Carpool

Order details pada Gambar 3.7 adalah halaman yang menampilkan histori peminjaman yang dilakukan pada aplikasi *carpool*. Data yang ditampilkan adalah datadata yang diinput dari halaman order dan diambil dari database untuk ditampilkan pada halaman ini. Data yang ditampilkan adalah email, nama, description, pickup\_location, pickup\_date, pickup\_time, dan destination.

# **B.2 Struktur Tabel**

# 1. Struktur Tabel Users

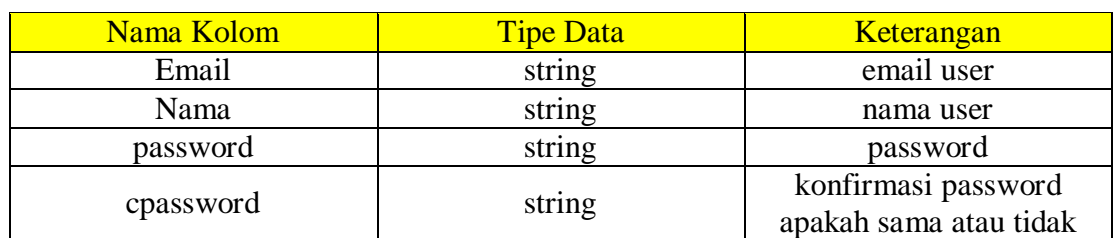

Tabel 3.3 menunjukkan struktur dari tabel users yang terdiri dari 4 kolom, yaitu email yang berisi email dari user, nama user, password untuk akun user, dan cpassword yang berfungsi untuk konfirmasi ulang password saat registrasi.

## 2. Struktur Tabel Orders

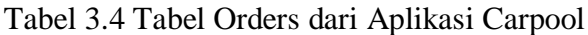

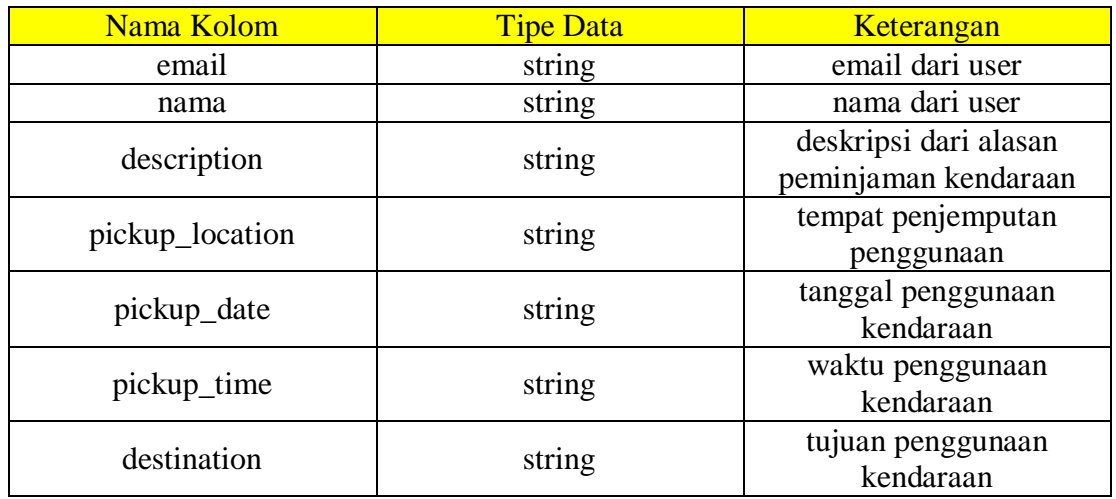

Tabel 3.3 Tabel Users dari Aplikasi Carpool

Tabel 3.4 menunjukkan struktur dari tabel order yang terdiri dari 7 kolom, yaitu email yang berisi email dari user, nama user, description untuk deskripsi penggunaan kendaraan kantor, pickup\_location untuk titik penjemputan user, pickup\_date untuk tanggal penggunaan kendaraan oleh user, pickup\_time untuk waktu penggunaan kendaraan, dan destination yaitu tujuan penggunaan kendaraan.

### 3. Struktur Tabel Authentication

| Nama Kolom     | <b>Tipe Data</b> | Keterangan             |
|----------------|------------------|------------------------|
| pengenal       | string           | Email user untuk login |
| dibuat tanggal | date             | Tanggal dibuatnya akun |
| masuk          | date             | Tanggal terakhir masuk |
|                |                  | menggunakan akun       |
| UID pengguna   | string           | User ID dari user      |

Tabel 3.5 Tabel Authentication dari Aplikasi Carpool

Tabel 3.5 menunjukkan struktur tabel dari authentication firebase yang terdiri dari 4 kolom, yaitu pengenal, dibuat tanggal, masuk, dan UID pengguna. Pengenal merupakan email dari user untuk melakukan login, dibuat tanggal adalah tanggal user meregistrasi akun, masuk adalah tanggal terakhir user masuk menggunakan pengenal user itu sendiri, dan UID pengguna adalah User ID dari user.

# **B.3 Rancangan Antarmuka**

Dari spesifikasi dan *user requirement* yang diberikan oleh supervisor dapat dibentuk sebuah rancangan antarmuka. Rancangan antarmuka yang dibentuk ini merupakan sebuah contoh gambaran dari aplikasi yang akan dibentuk untuk project kerja magang. Rancangan yang dibentuk ini terdiri dari *user interface* untuk halaman login, register, main, order, dan order details.

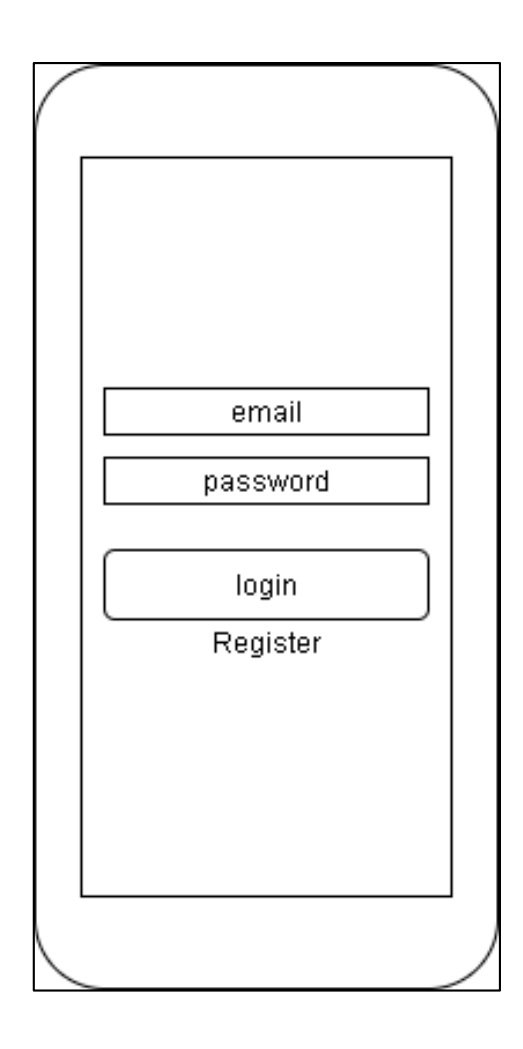

Gambar 3.8 Rancangan Antarmuka Login dari Aplikasi Carpool

Gambar 3.8 adalah rancangan antarmuka untuk halaman login dari aplikasi *carpool*. Pada halaman ini ditampilkan input email dan password, serta terdapat tombol login dan register. Halaman login adalah halaman utama yang ditampilkan setelah aplikasi dibuka.

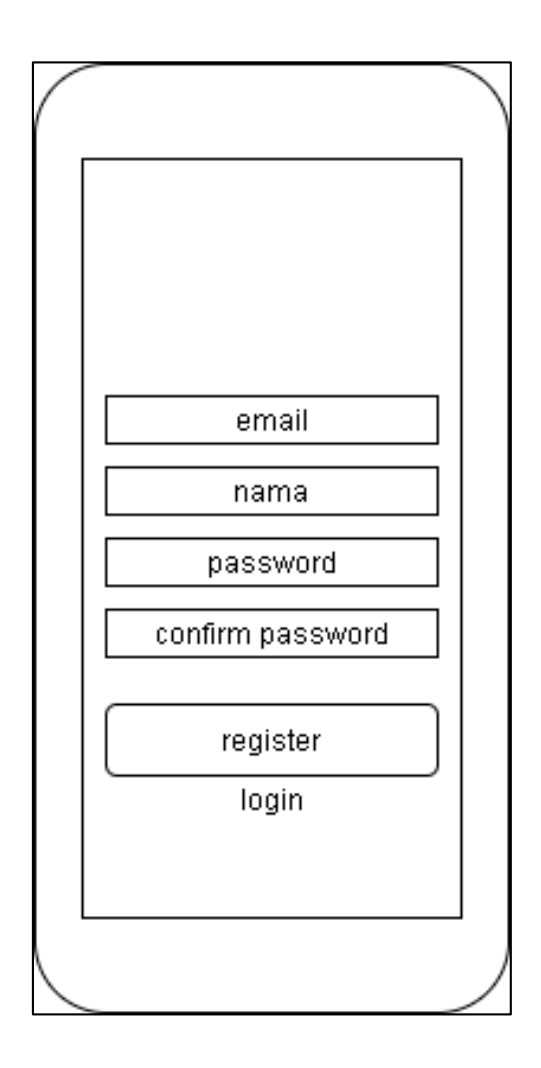

Gambar 3.9 Rancangan Antarmuka Register dari Aplikasi Carpool

Gambar 3.9 adalah rancangan antarmuka untuk halaman register dari aplikasi *carpool*. Pada halaman ini terdapat form yang diisi berupa email, nama, password dan confirm password. Apabila user telah mengisi form dan data pada form valid, maka user akan dipindahkan ke halaman login kembali dan diminta untuk login agar dapat mengakses aplikasi *carpool*.

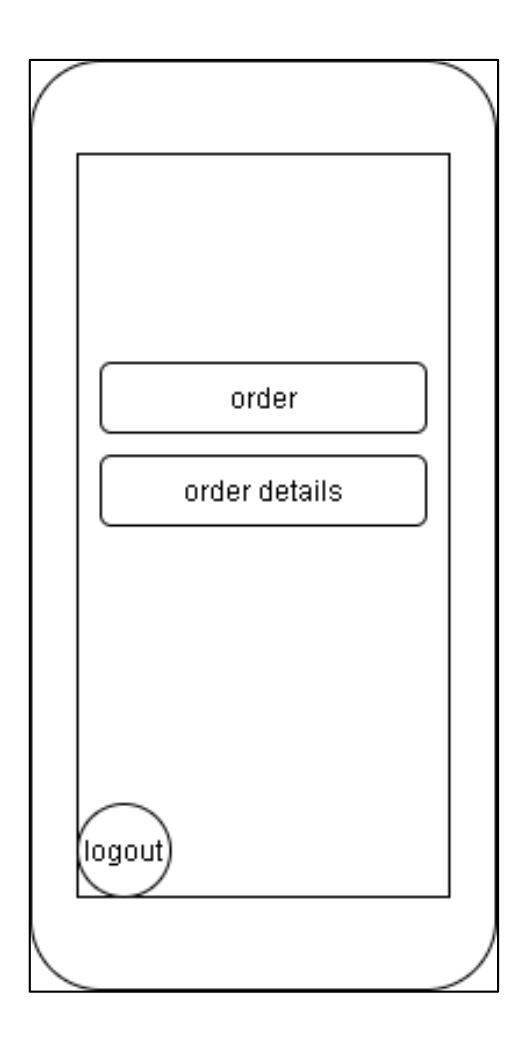

Gambar 3.10 Rancangan Antarmuka Main dari Aplikasi Carpool

Gambar 3.10 adalah rancangan antarmuka untuk halaman main dari aplikasi *carpool*. Pada halaman ini terdapat beberapa button yaitu order, order details, dan logout. Untuk melakukan pemesanan maka user dapat menekan tombol order, untuk melihat details dari order maka user dapat menekan tombol order details dan apabila user menekan tombol logout maka user akan keluar dan kembali ke halaman login.

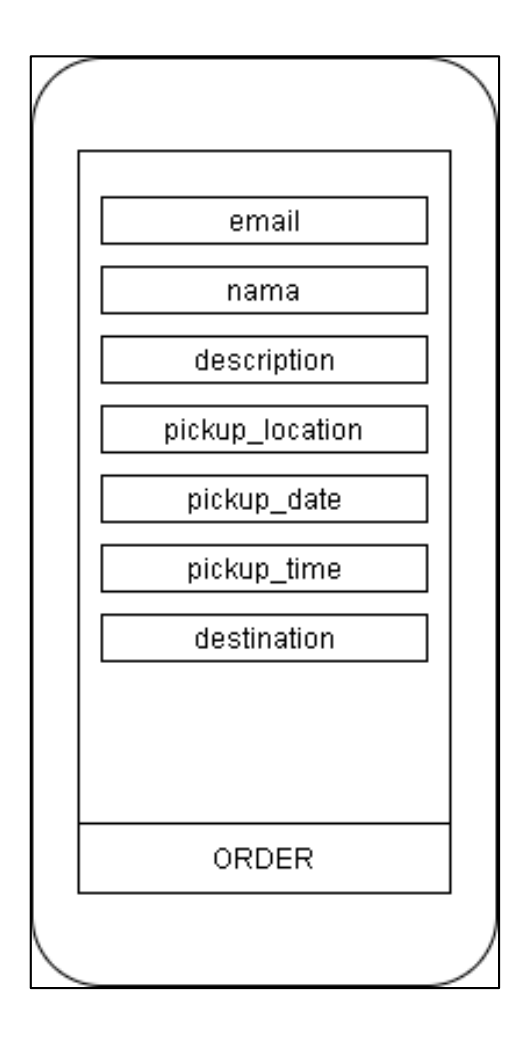

Gambar 3.11 Rancangan Antarmuka Order dari Aplikasi Carpool

Gambar 3.11 adalah rancangan antarmuka untuk halaman order dari aplikasi *carpool*. Pada halaman ini terdapat form yang user perlu isi untuk melakukan pemesanan kendaraan. Form order terdiri dari email, nama, description, pickup\_location, pickup\_date, pickup\_time, dan destination. Apabila form sudah valid dan tombol order ditekan, maka data akan dimasukkan ke dalam database dan kembali ke halaman main.

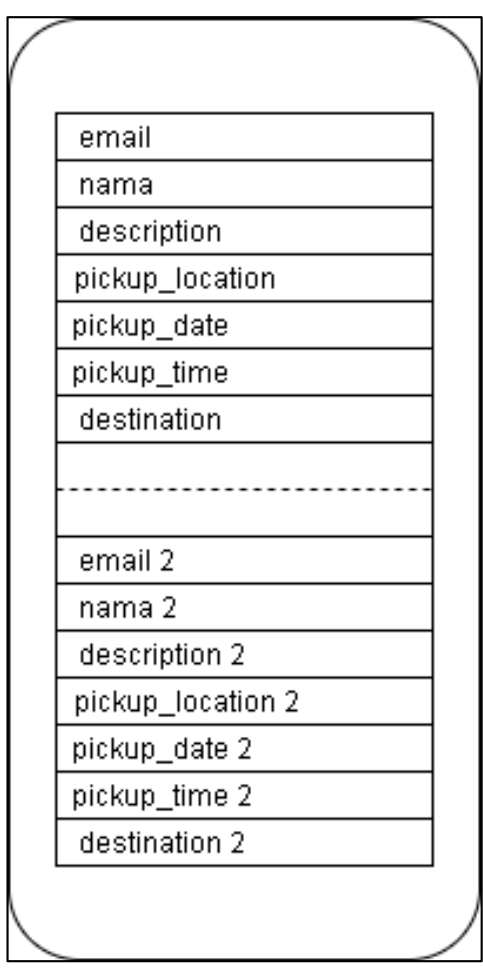

Gambar 3.12 Rancangan Antarmuka Order Details dari Aplikasi Carpool

Gambar 3.12 adalah rancangan antarmuka untuk halaman order details dari aplikasi *carpool*. Pada halaman ini data-data pemesanan yang terdapat di database akan ditampilkan. Data yang ditampilkan antara lain email, nama, description, pickup\_location, pickup\_date, pickup\_time, dan destination.

## **C. Implementasi**

Dalam pembuatan aplikasi *carpool* untuk kerja magang ini terdapat *software* dan *hardware* yang digunakan. *Software* yang digunakan antara lain sebagai berikut.

1. Sistem Operasi Windows 10 64-bit.

2. Visual Studio Code, sebagai IDE (Integrated Development Environment) untuk membantu penulisan dan pembuatan aplikasi *carpool*.

3. Google Chrome Browser, sebagai sarana pencarian informasi dan sarana untuk mentest aplikasi *carpool*.

*Hardware* yang digunakan adalah laptop ASUS X450J dengan spesifikasi sebagai berikut.

- 1. Processor Intel Core i7-4720HQ 2.60 GHz
- 2. RAM 8GB
- 3. Graphics NVIDIA GeForce 940M
- 4. Memori Penyimpanan 1TB

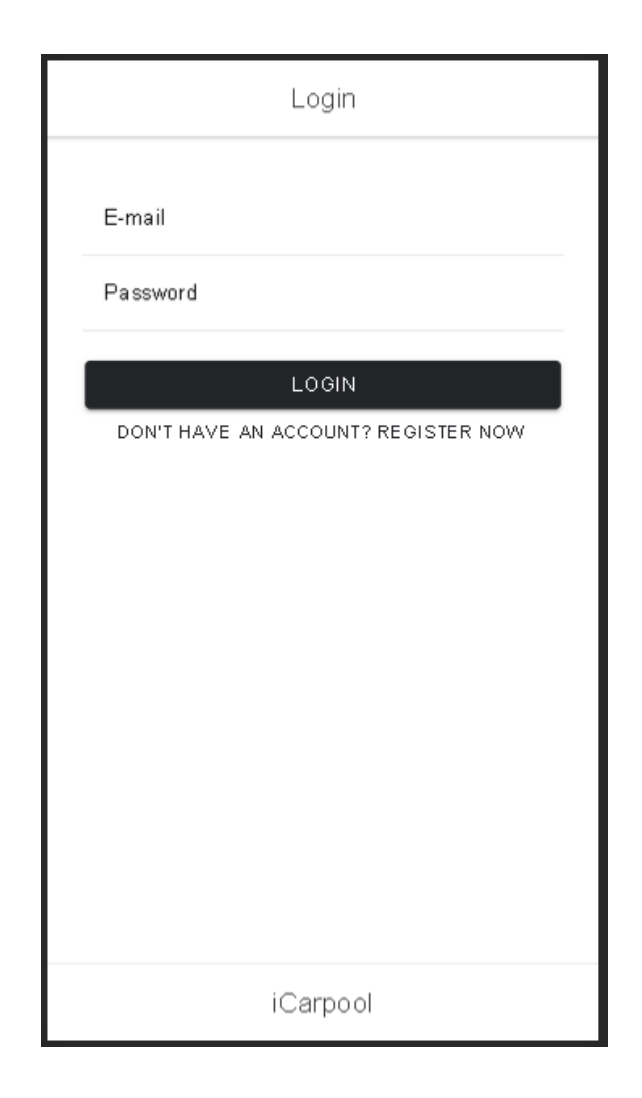

Gambar 3.13 Halaman Login Aplikasi Carpool

Gambar 3.13 adalah halaman login aplikasi *carpool* dan halaman pertama ketika aplikasi dibuka. User dapat mengisi form login yang berisi email dan password untuk mengakses masuk ke halaman utama aplikasi. Apabila user belum terdaftar, maka user dapat melakukan registrasi dengan menekan tombol "register now".

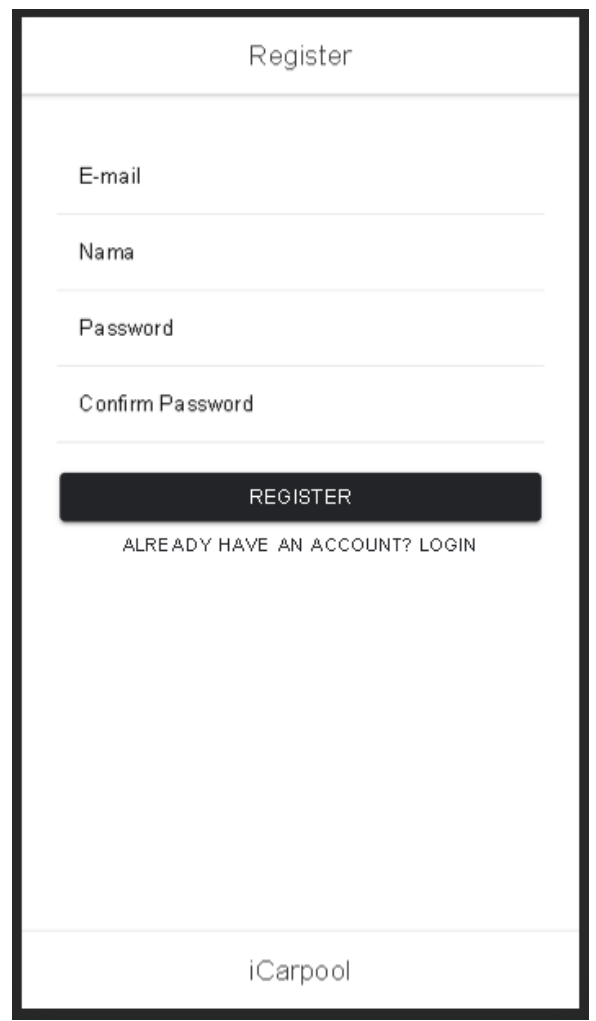

Gambar 3.14 Halaman Register Aplikasi Carpool

Gambar 3.14 adalah halaman registrasi dimana user dapat melakukan registrasi user dengan mengisi form untuk mendaftar dan mendapat authentikasi untuk dapat mengakses ke dalam aplikasi. Form registrasi terdiri dari email, nama, password dan konfirmasi password. Apabila form sudah diisi dan valid, maka user dapat langsung digunakan untuk mengakses aplikasi.

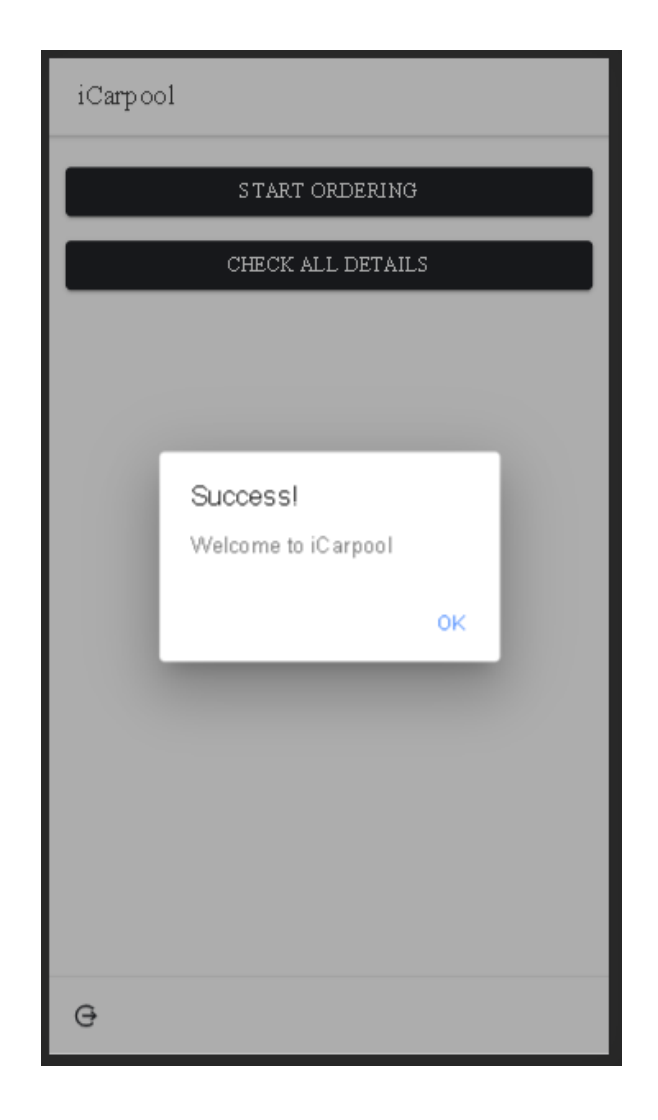

Gambar 3.15 Halaman Utama Aplikasi Carpool

Gambar 3.15 adalah halaman utama dari aplikasi carpool apabila user berhasil login ke dalam aplikasi. Halaman utama ini terdiri dari button yang diantaranya adalah button order, view detail order, dan logout. Button order berfungsi untuk melakukan order kendaraan kantor, view details adalah untuk melihat sejarah peminjaman kendaraan kantor, dan tombol logout untuk keluar aplikasi.

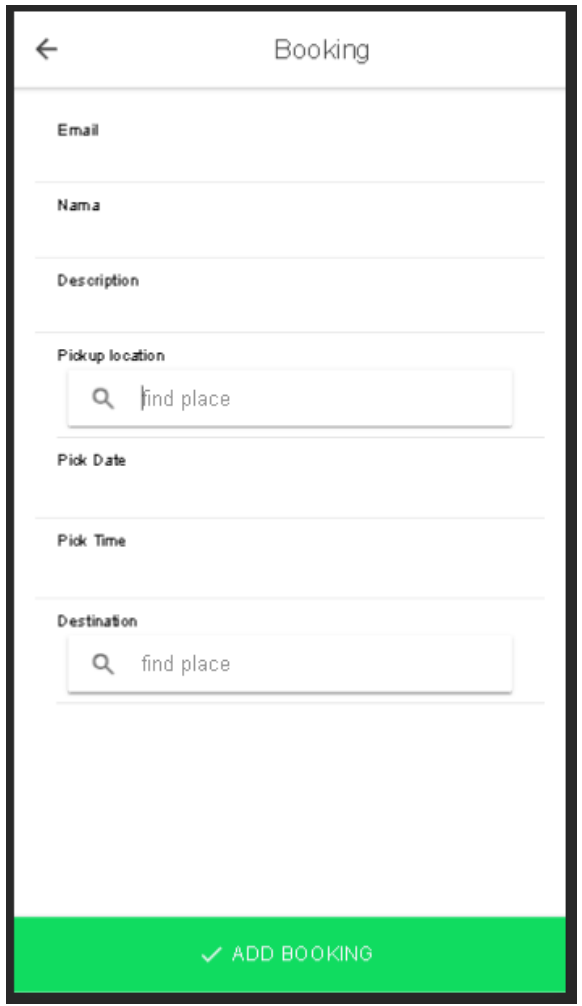

Gambar 3.16 Halaman Order Aplikasi Carpool

Gambar 3.16 adalah halaman dari order aplikasi carpool yang berisi form-form yang perlu diisi untuk melakukan order. Form yang perlu diisi antara lain email, nama, description, pickup location, pick date, pick time, dan destination. Apabila form tidak diisi lengkap atau tidak valid, maka aplikasi akan meminta mengisi ulang form secara benar.

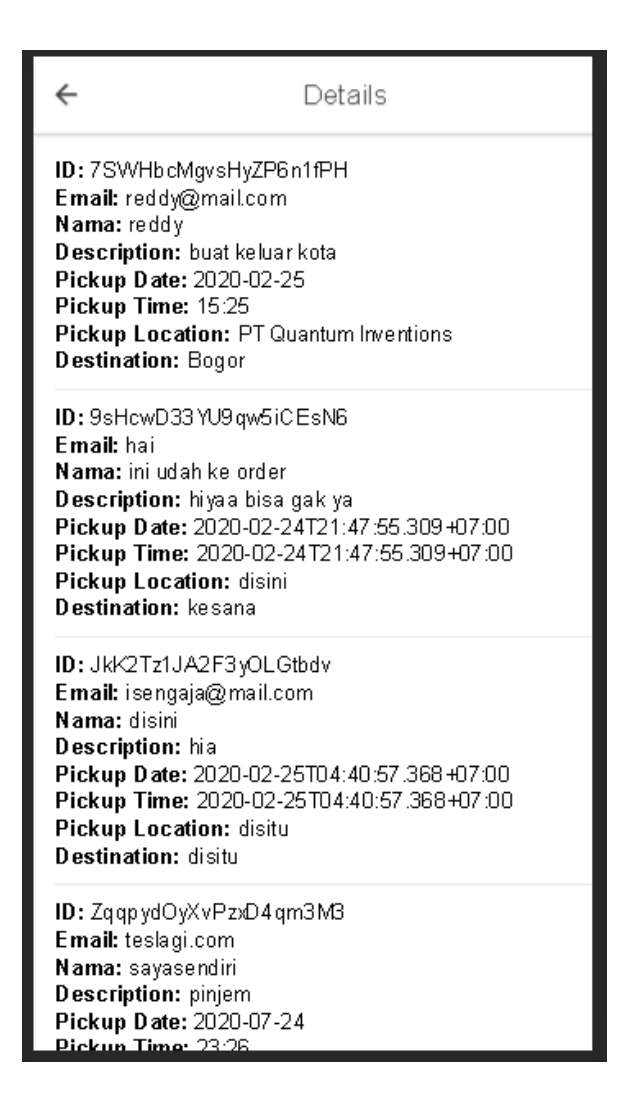

Gambar 3.17 Halaman Order Details Aplikasi Carpool

Gambar 3.17 adalah halaman order details dari aplikasi carpool yang berisi data-data peminjaman kendaraan kantor. Data-data ini terdiri dari email, nama, description, pickup date, pickup time, pickup location dan destination. Terdapat tombol back button untuk kembali ke halaman utama.

#### **3.3.2 Kendala yang Ditemukan**

Dalam pelaksanaan praktik kerja magang, terdapat beberapa kendala yang ditemukan dan dihadapi. Beberapa kendala tersebut terdiri dari kendala teknis, kendala non-teknis, maupun kendala kebutuhan untuk aplikasi. Berikut penjelasan tentang kendala yang ditemukan selama kerja praktik magang berlangsung.

1. *User requirement* yang berubah-ubah

Dalam proses pembuatan aplikasi terkadang *user requirement* dapat berubah dari persetujuan yang sudah dibuat di awal diskusi *user requirement* itu sendiri dan butuh dilakukan revisi.

2. Unjuk rasa di daerah praktik kerja magang

Padaa bulan September dan Oktober terjadi unjuk rasa di daerah dekat kantor praktik kerja magang. Selama unjuk rasa berlangsung, supervisor menghimbau untuk tidak datang ke tempat praktik kerja magang untuk menghindari hal-hal yang tidak diinginkan.

3. Supervisor yang terkadang tidak dapat hadir di kantor

Supervisor selama praktik kerja magang terkadang tidak dapat hadir di kantor untuk melakukan pertemuan dengan *client* untuk project kantor sendiri. Untuk beberapa hari saat supervisor tidak dapat hadir di kantor maka untuk laporan tentang project kerja magang harus ditunda dan dilanjutkan di keesokan harinya.

#### **3.3.3 Solusi atas Kendala yang Ditemukan**

Dari kendala-kendala yang terjadi dalam pelaksanaan praktik kerja magang terdapat solusi-solusi yang dapat menyelesaikan permasalahan tersebut. Solusi-solusi yang ditemukan itu didapat dari beberapa rekan di tempat praktik kerja magang dan sumber-sumber *online*. Berikut penjelasan tentang solusi-solusi yang ditemukan dalam menghadapi kendala-kendala selama praktik kerja magang berlangsung.

1. *User requirement* yang berubah-ubah

Dari permasalahan *user requirement* yang berubah-ubah, ditemukan solusi untuk berdiskusi dengan supervisor dan melanjutkan progress kerja magang sesuai dengan requirement yang berubah dan sudah didiskusikan dengan supervisor. Serta membuat gambaran contoh pada aplikasi dari hasil diskusi dan requirement yang berubah tersebut.

2. Unjuk rasa di daerah praktik kerja magang

Karena adanya unjuk rasa yang terjadi di daerah dekat praktik kerja magang berlangsung dan dihimbau untuk tidak datang ke kantor untuk sementara waktu, ditemukan solusi dengan mengerjakan project kerja magang di rumah dengan bantuan komunikasi melalui *WhatsApp* apabila ada kesulitan dan ada pertanyaan yang ingin disampaikan ke supervisor.

3. Supervisor yang terkadang tidak dapat hadir di kantor

Dikarenakan supervisor terkadang tidak dapat hadir di kantor karena keperluan kantor itu sendiri, maka jika ada pertanyaan atau kesulitan dalam mengerjakan project kerja magang dapat ditanya ke rekan di kantor yang bisa berbagi informasi

dan referensi terhadap kendala yang dialami. Sumber-sumber di internet juga dijadikan referensi apabila ada kesulitan dalam mengerjakan project kerja magang dan supervisor tidak dapat hadir di kantor.